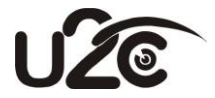

# **ЦИФРОВОЙ СПУТНИКОВЫЙ HDTV DVB-S2 РЕСИВЕР**

# **модель: U2C S+ Mini**

# **ИНСТРУКЦИЯ ПОЛЬЗОВАТЕЛЯ**

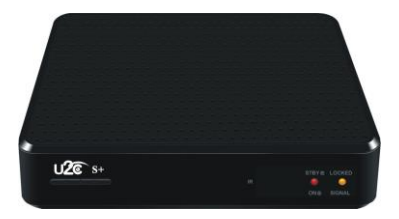

# **Оглавление**

Ţ

t

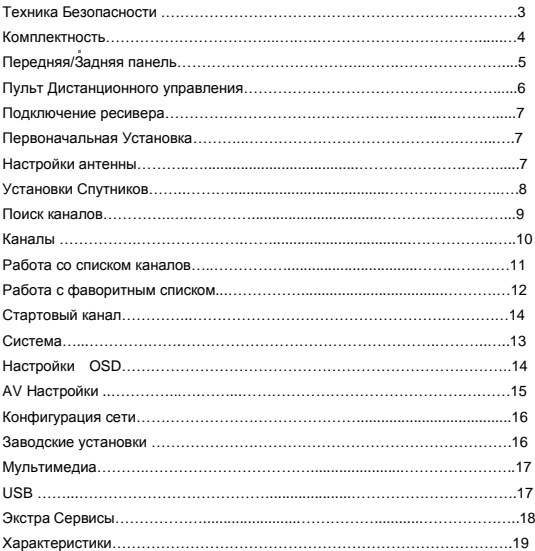

# **Техника безопасности**

Этот ресивер был изготовлен согласно международным стандартам безопасности.

Пожалуйста, прочтите следующие правила техники безопасности:

### **Напряжение питания:**

DC12V

# **Нагрузка:**

Не перегружайте розетку, удлинитель или адаптер, поскольку это может привести к пожару или поражению электрическим током.

Убедитесь, что источник питания (розетка) легко доступна.

#### **Жидкости:**

Этот ресивер не должен подвергаться воздействию капель или брызг, также предметы, наполненные жидкостью, такие как вазы, не должны быть размещены на ресивере.

### **Очистка:**

Отсоедините STB от сети перед чисткой. Не используйте какие-либо растворители для очистки STB, используйте только мягкую сухую ткань.

#### **Вентиляция:**

Отверстия в верхней части ресивера не следует закрывать, чтобы обеспечить достаточную вентиляцию для блока.

Обеспечьте расстояние 5 см вокруг аппарата для обеспечения достаточной вентиляции.

Убедитесь, что вентиляционные отверстия не перекрыты такими предметами, как газеты, скатерти, шторы и т.д.

Не ставьте STB на мягкую мебель или ковры.

Не подвергайте ресивер прямым солнечным лучам и не размещайте его рядом с обогревателями.

Не ставьте другие электронные приборы на ресивер.

Не помещайте источник открытого огня, например, зажженные свечи, на аппарат.

#### **Оборудование:**

Не используйте не рекомендуемое оборудование, поскольку оно может привести к опасности или повреждению ресивера.

#### **Подключение к антенне:**

ВНИМАНИЕ! Во избежании повреждения ресивера:

отсоедините ресивер от источника питания перед подключением или отключением кабеля от спутниковой антенны !

Кабель LNB должен быть подключен к системе заземления спутниковой антенны.

#### **Подключение к телевизору:**

Отсоедините ресивер от источника питания перед подключением или

отключением кабеля от телевизора.

## **Установка:**

Установите ресивер внутри помещения, чтобы не подвергать воздействию молний, дождя или солнечных лучей.

# **Правила обращения с батареями:**

Батареи могут содержать токсичные вещества, представляющие опасность для окружающей среды. Поэтому утилизируйте их немедленно в соответствии с нормативными актами.

Никогда не выбрасывайте батареи вместе с бытовыми отходами.

### **Невыполнение требований:**

Невыполнение данных требований может привести к повреждению ресивера, телевизора, угрожать здоровью окружающих.

# **Комплектность**

#### **Комплектность ресивера:**

Распакуйте устройство и проверьте, что все следующие предметы включены в упаковку:

- 1 х Пульт дистанционного управления (ПДУ)
- 1 х Руководство пользователя
- 2 х Батарейки ААА
- 1 х Цифровой спутниковый ресивер
- 1 х HDMI-Кабель
- 1 х Удлинитель ИК-порта
- 1 х Адаптер питания

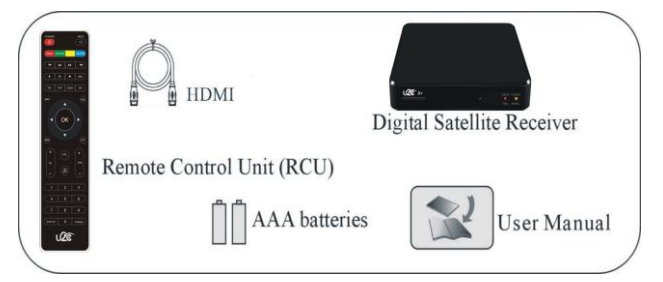

# **Передняя и задняя панели**

**Передняя Панель**

l,

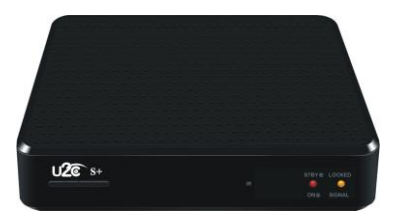

# **Задняя Панель**

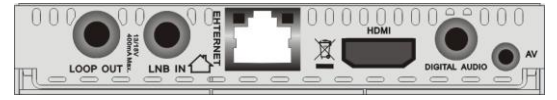

# **Пульт дистанционного управления**

ł,

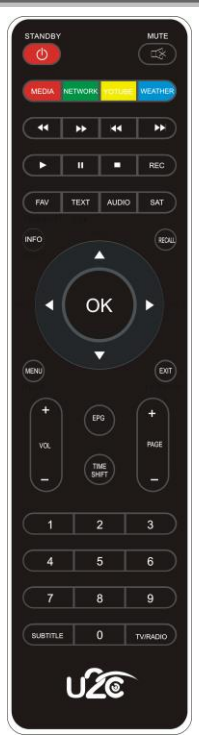

# **Подключение Ресивера**

Различное оборудование может быть подключено к ресиверу.

Это руководство объясняет способы подключения к оборудованию.

1.Подключение ресивера к телевизору:

Подключите HDMI кабель к HDMI выходу ресивера, другой конец кабеля к HDMI входному разъему на телевизоре или проэкторе.

2. Подключите антенный кабель к LNB IN входному разъему ресивера.

3. Как подключить аудиосистему:

Подключите цифровой аудио выход к вашему ресиверу – декодеру Dolby Digital AC3, в этом случае вы можете получить лучшее качество звука.

4. С помощью RCA – Mini Jack кабеля можно подключить ресивер к видеомагнитофону или телевизору старой конструкции.

# **Установка**

Подключите STB.

Затем нажмите кнопку «Питание» на пульте дистанционного управления. Главное меню отобразит различные функции ресивера также вы можете выбрать перемещение функций с кнопок на пульте дистанционного управления.

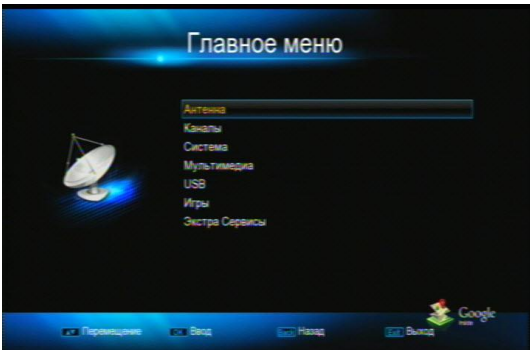

#### **1. Антенна**

Ваш ресивер может быть легко настроен с помощью меню «Антенна». Подключите ресивер и включите, перейдя к установке меню, нажав кнопку «Меню» на пульте дистанционного управления (по умолчанию код блокировки: 0000).

#### **1.1 Установки LNB**

Выберите спутник, и используйте кнопки направления, чтобы установить все настройки, такие как тип LNB; Частота; 22 кГц; Установки DiSEqC портов, протоколов и так далее, чтобы сохранить настройки нажмите Exit.

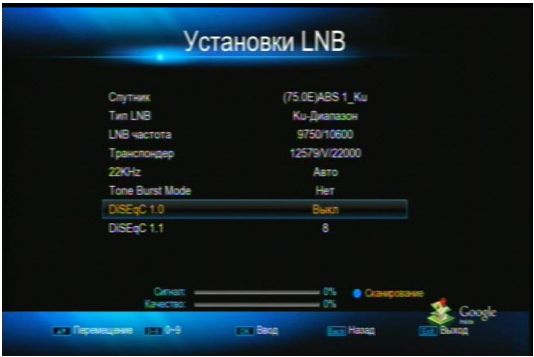

#### **1.2 Установки Спутников**

Добавить Спутник

Нажмите красную кнопку, чтобы добавить новый спутник.

Редактирование спутников

В этом меню Вы также можете редактировать информацию о спутниках.

Удаление спутников

Нажмите желтую кнопку чтобы удалить спутник навсегда.

### **1.3 Поиск Каналов**

Вы можете добавить, удалить и редактировать все опции каждого транспондера, также вручную запускать поиск одного транспондера, выбрав функцию сканирования.

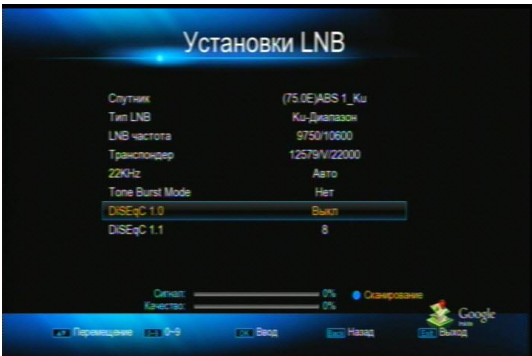

#### **1.4 Установки Мотоподвеса**

Меню настройки положения антенны.

Данное меню предназначено для настройки автоматической спутниковой тарелки (протоколы USALS или DiSEqC1.2)

#### **1.5 Слепое сканирование**

Войдите в это меню, чтобы запустить «слепое сканирование». Ресивер отсканирует весь диапазон частот.

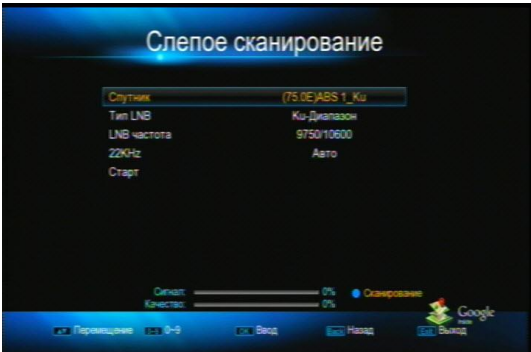

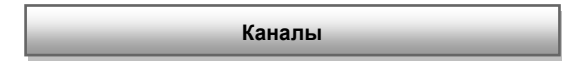

### **2. Каналы**

В Этом меню вы легко отредактируете список каналов, удалите ненужные вам каналы, переместите, переименуете и создадите фаворитные списки.

#### **2.1 Редактор Каналов**

l,

### SAT

Нажмите кнопку SAT для отображения всех каналов в основном порядке сканирования, или выбора необходимого из спутников.

#### Блокировка канала

Используя кнопку LOCK, Вы можете внести текущие каналы в список заблокированных.

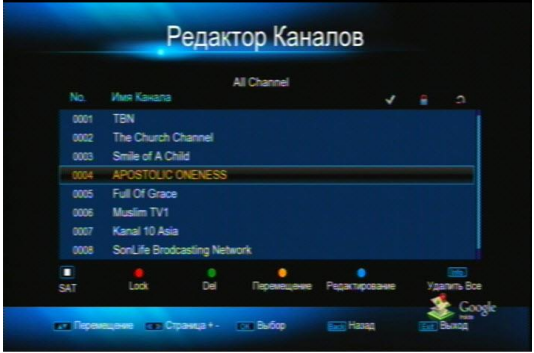

## Удаление Канала

Нажмите Зеленую кнопку чтобы выбрать каналы, которые Вы хотите удалить, введите пароль для удаления выбранных каналов.

Перемещение Каналов

Нажмите кнопку OK чтобы выбрать каналы, которые вы хотите переместить, затем выберите место куда хотите их переместить, затем нажмите Желтую кнопку, каналы передвинуться на новое место. Редактирование Каналовl

Нажмите Синюю кнопку, затем Вы можете использовать цветные кнопки для переименования или пропуска каналов.

#### **2.2 Редактор Фаворитных списков**

Установки Фаворитных каналов

Есть всего 8 групп Фаворитных каналов.

Используйте кнопки 1-8, чтобы выбрать группу, красную кнопку чтобы переименовать выбранную группу, далее чтобы добавить канал в фаворитную группу, используйте кнопки вверх / вниз для смены каналов и ОК для выбора.

### Установки Радио Фаворитых каналов

Процедуры установок фаворитных радиоканалов такие же как установки фаворитных списков телепрограмм.

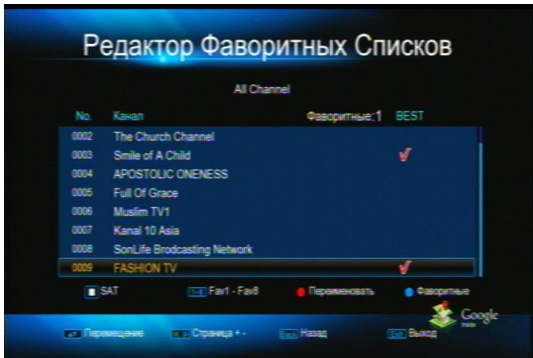

#### **2.3 Стартовый канал**

Войдите в это меню для установки стартового канала при включении ресивера.

# **Система**

### **3. Система**

ł,

Основные установки и установки пользователя.

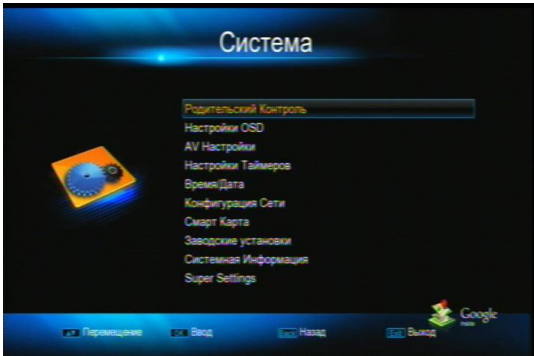

## **3.1 Родительский Контроль**

Для предотвращения несанкционированного доступа к вашему ресиверу, вы можете установить пароль блокировки (пароль по умолчанию: 0000)

### **3.2 Настройки OSD**

В данном меню вы можете выбрать необходимый язык меню, язык субтитров,<br>язык звуковой дорожки, необходимую прозрачность меню, установить опцию для слабослышащих людей.

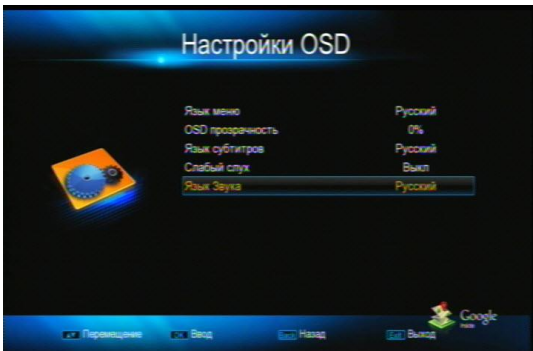

#### **3.3 AV Настройки**

В этом меню можно выбрать необходимый режим работы видеовыхода

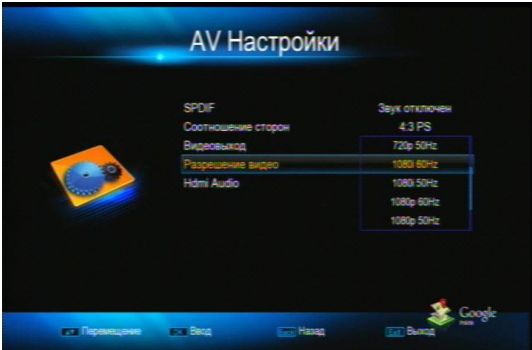

#### **3.4 Настройки Таймеров**

В этом меню вы можете добавить, удалить и редактировать таймеры установленные для записи программ Удалить Все таймеры Нажмите Красную кнопку для удаления всех таймеров Удалить Нажмите Зеленую кнопку для удаления выбранного таймера Редактирование Нажмите желтую кнопку для редактирования таймера

### **3.5 Время/Дата**

Вы можете выбрать Автоматический режим установки даты и времени, ручной режим установки даты и времени.

Также можете выбрать автоматический или ручной режимы установки часового пояса на выбор.

#### **3.6 Конфигурация Сети**

В этом меню вы можете выбрать режим подключения к сети интернет: Беспроводная сеть/3G Network/Проводная сеть, также сделать необходимые сетевые установки.Также присутствует команда PING для тестирования подключения к сети.

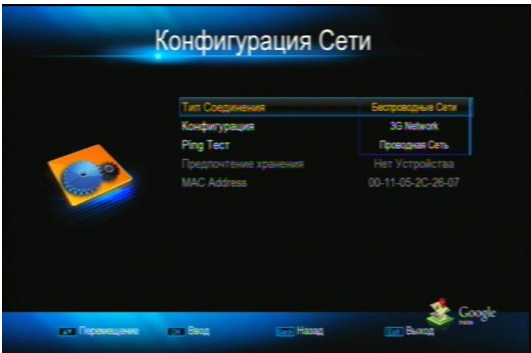

### **3.7 Смарт Карта**

В этом меню вы можете увидеть и проконтролировать подписки на вашей карте условного доступа.

#### **3.8 Заводские Установки**

В данном меню можно произвести сброс установок до фабричного состояния.

#### **3.9 Системная информация:**

В данном меню вы можете увидеть дату и номер версии программного обеспечения.

# **Мультимедиа**

Войдите в раздел MultiMedia, вы найдете в этом разделе возможность воспроизведения аудиовидеоматериалов, фотографий, чтения книг, игры. Данный раздел постоянно усовершенствуется.

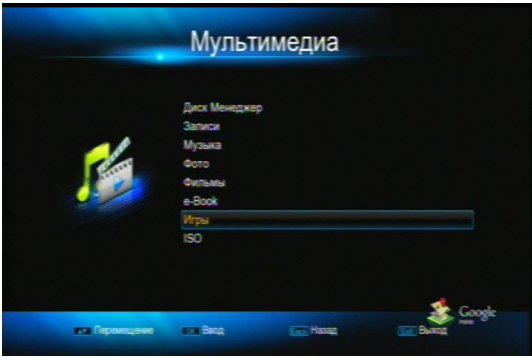

**USB**

В данном меню вы можете обновить программное обеспечение с USB флешки, сохранить или восстановить настройки через USB.

# **Экстра Сервисы**

В этом меню вы получаете доступ в меню IPTV, YouTube, RSS Новости, Онлайн игры, фотосервисы Picasa и Flickr, карты Google, Погода. Данный раздел постоянно усовершенствуется, добавляются новые сервисы.

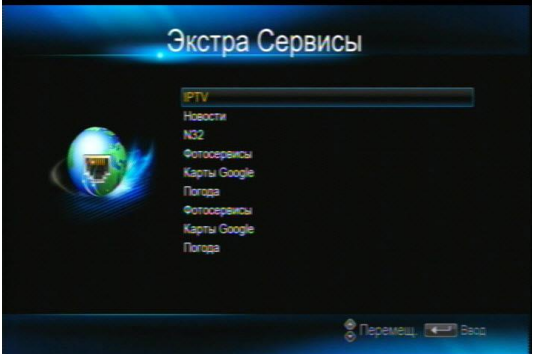

# **Характеристики**

ī

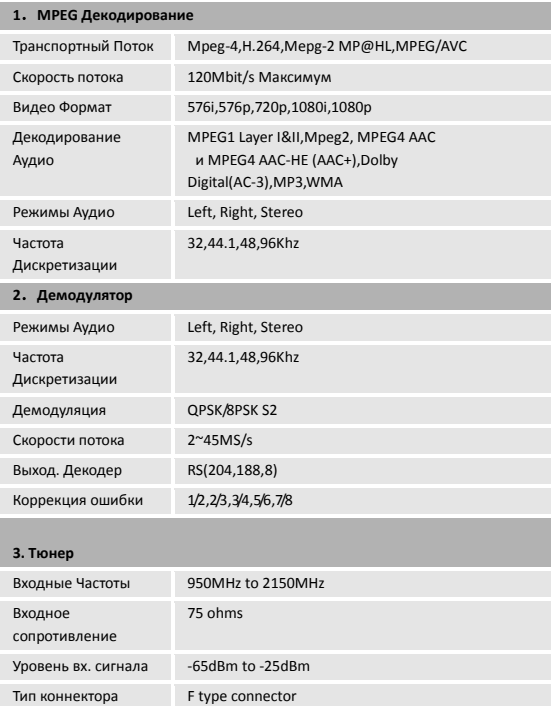

# Питание LNB H:18V,V:13V,Max 400mA

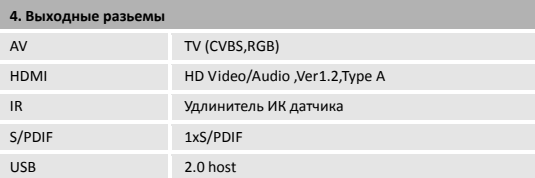

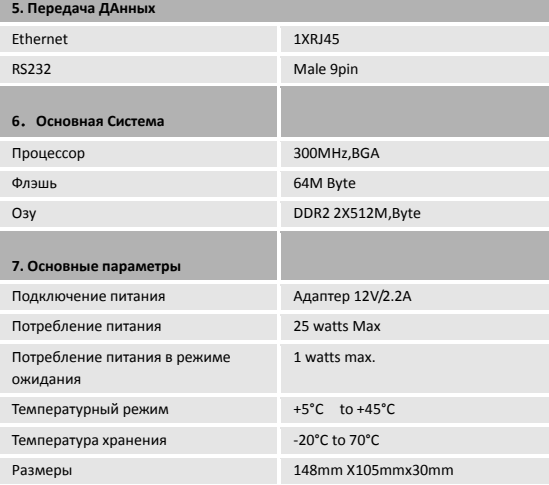